# Cisco Unity Express-netwerken met directe IPadressering

# Inhoud

**Inleiding** Voorwaarden Vereisten Gebruikte componenten Verwante producten **Conventies** Configureren **Netwerkdiagram Configuratietips Configuraties** Site 2-configuratie (Cisco 3725/Cisco CME-router) Site 3 Configuration (Cisco 2691/Cisco CME-router) Site 4 Configuration (Cisco 3725 SRST-router) Site 6 Configuration (Cisco 3745 SRST-router) Verifiëren Controleer de site-to-site connectiviteit Netwerkconfiguratie controleren Controleer het bericht Verzend VPIM-activiteit Problemen oplossen Voorbeelden van probleemoplossing Gerelateerde informatie

# Inleiding

Dit document biedt een voorbeeldconfiguratie voor een Cisco Unity Express Voice Profile voor Internet Mail (VPIM)-netwerk tussen vier locaties. Twee van de sites zijn Cisco CallManager Express (CME)-sites, terwijl de andere twee onder controle zijn van een centrale Cisco CallManager. Uw netwerk kan exclusief Cisco CME of exclusief Cisco CallManager zijn. Als u het netwerk na deze configuratie wilt modelleren, raadpleegt u de configuraties die overeenkomen met uw beoogde implementatie. Het configuratiescenario laat audio-messagerievoorzien van een netwerk tussen alle vier plaatsen toe. De configuratie heeft de volgende kenmerken:

- Netwerk-alle sites kunnen spraakberichten verzenden en ontvangen van alle andere sites. Tot 500 Cisco Unity Express-sites kunnen worden aangesloten op een netwerk.
- VPIM-netwerken tussen de sites maken gebruik van directe IP-adressering. U kunt ook •Domain Name System (DNS)-adressering gebruiken om deze configuraties in te stellen, maar dat wordt in dit configuratievoorbeeld niet getoond.
- Het netwerk maakt gebruik van een vast kiesschema met vier cijfers op alle sites. Telefoons op Site 2 worden bijvoorbeeld toegewezen 2001 en 2002, terwijl telefoons op Site 3 worden toegewezen 3001 en 3002. Alle IP-telefoons in het netwerk kunnen elkaar bellen door de extensie met vier cijfers te bellen.
- De locatie-ID's voor de locaties zijn hetzelfde als het sitenummer. De locatie-ID van Site 2 is bijvoorbeeld 2 en de locatie-ID van Site 3 is 3.
- Er is geen PSTN-connectiviteit die wordt weergegeven in de configuraties van de vier locaties, aangezien dit niet relevant is voor de Cisco Unity Express-netwerkconfiguratie. Deze extra component is een onderdeel van een netwerk van echte kantoren.

# Voorwaarden

De volgende secties bieden informatie die belangrijk is om dit configuratievoorbeeld te begrijpen. Lees deze secties voordat u doorgaat met het configuratievoorbeeld:

### Vereisten

Er zijn geen specifieke vereisten van toepassing op dit document.

### Gebruikte componenten

De informatie in dit document is gebaseerd op de volgende software- en hardware-versies:

- Op Site 2 is een Cisco 3725 router met Cisco CME en Cisco Unity Express
- Op Site 3 is een Cisco 2691 router met Cisco CME en Cisco Unity Express
- Op Site 4 is een Cisco 3725 router met Cisco Secure Survivable Remote Site Telephony (SRST) en Cisco Unity Express
- Op Site 6 is een Cisco 3725 router met Cisco SRST en Cisco Unity Express
- Cisco IOS-softwarerelease 12.3(11)T
- Cisco CME 3.2
- Cisco Unity Express 2.0
- IP-spraak/Cisco IOS-functieset

Alle sites zijn Ethernet verbonden met het IP-netwerk. Alle sites hebben twee Cisco 7960 IPtelefoons. Voor de Cisco CME-sites (sites 2 en 3) staan de IP-telefoons en het kiesschema onder beheer van Cisco CME. Voor de andere twee locaties (locaties 4 en 6) staan de IP-telefoons en het kiesschema onder controle van een centrale Cisco CallManager en worden de routers geconfigureerd voor SRST-werking.

De informatie die in dit document wordt gepresenteerd, is gemaakt van de apparaten in een specifieke laboratoriumomgeving. Alle apparaten die in dit document worden beschreven, hadden een opgeschoonde (standaard)configuratie. Als uw netwerk live is, moet u de potentiële impact van elke opdracht begrijpen

### Verwante producten

Deze configuratie kan ook worden gebruikt met de volgende hardware- en softwareversies:

- Cisco 2800 Series routers
- Cisco 3800 Series routers
- Voor Cisco 2800 Series routers, Cisco IOS-softwarerelease 12.3(8)T4 of latere releases. Voor Cisco 3800 Series routers, Cisco IOS-softwarerelease 12.3(11)T en latere releases.

#### **Conventies**

In voorkomend geval worden in dit document de conventies van tabel 1 gebruikt.

Tabel 1 Cisco Unity Express configuratie - voorbeeld documentconventies

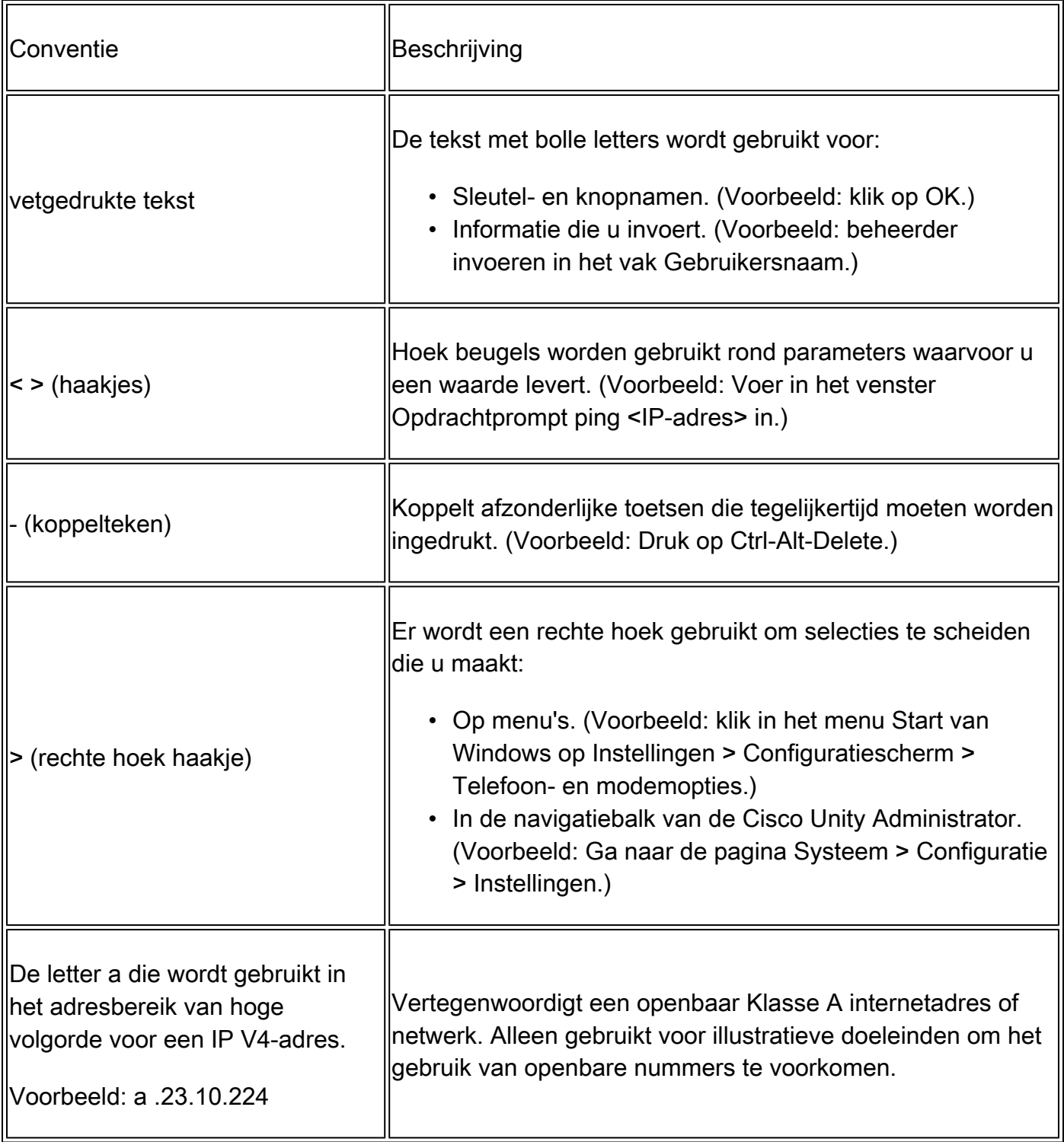

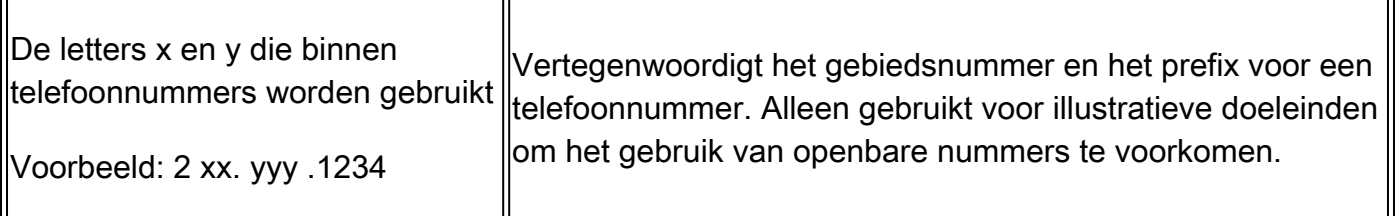

Het document maakt ook gebruik van de volgende algemene conventies:

Opmerking: betekent dat de lezer er nota van neemt. De opmerkingen bevatten nuttige suggesties of verwijzingen naar materiaal dat niet in het document is opgenomen.

Waarschuwing: betekent dat de lezer voorzichtig moet zijn. In deze situatie, kunt u iets doen dat kan leiden tot schade aan de apparatuur of verlies van gegevens.

Raadpleeg [Cisco Technical Tips Conventions](//www.cisco.com/en/US/tech/tk801/tk36/technologies_tech_note09186a0080121ac5.shtml) (Conventies voor technische tips van Cisco) voor meer informatie over documentconventies.

# Configureren

Deze sectie bevat informatie over het configureren van de functies die in dit document worden beschreven.

Opmerking: Gebruik Command Lookup Too[l \(alleen voor geregistreerde klanten\) voor meer](//tools.cisco.com/RPF/register/register.do) [informatie over de opdrachten die in dit document worden gebruikt.](//tools.cisco.com/RPF/register/register.do)

### Netwerkdiagram

In dit document wordt de netwerkconfiguratie in het onderstaande diagram gebruikt.

De Site 2-locatie gebruikt een Cisco 3725-router met deze kenmerken:

- IP-netwerktoegang via IP-adres a.3.235.1
- Cisco CME-configuratie met twee IP-telefoons, uitbreidingen 2001 en 2002
- PSTN-gebiedscode 2xx
- NM-CUE
- Cisco Unity Express IP-adres a.3.235.128
- Netwerklocatie-ID 2

De Site 3-locatie gebruikt een Cisco 2691-router met deze kenmerken:

- IP-netwerktoegang via IP-adres a.3.29.1
- Cisco CME-configuratie met twee IP-telefoons, uitbreidingen 3001 en 3002
- PSTN-gebiedscode 3xx
- NM-CUE
- Cisco Unity Express IP-adres a.3.29.128
- Netwerklocatie-ID 3

De Site 4-locatie gebruikt een Cisco 3725-router met deze kenmerken:

- IP-netwerktoegang via IP-adres a.3.231.10
- Cisco CallManager/SRST-configuratie met twee IP-telefoons, uitbreidingen 4001 en 4002
- PSTN-gebiedscode 4xx
- NM-CUE
- Cisco Unity Express IP-adres a.3.231.128
- Netwerklocatie-ID 4

De Site 6-locatie gebruikt een Cisco 3745-router met deze kenmerken:

- IP-netwerktoegang via IP-adres a.3.245.1
- Cisco CallManager/SRST-configuratie met twee IP-telefoons, uitbreidingen 6001 en 6002
- PSTN-gebiedscode 6xx
- NM-CUE
- Cisco Unity Express IP-adres a.3.245.128
- Netwerklocatie-ID 6

### **Configuratietips**

- Zorg ervoor dat u tussen sites kunt pingen voordat u belt.
- Zorg ervoor dat u gesprekken tussen sites kunt voeren voordat u een Cisco Unity Expressnetwerk probeert.
- Zorg ervoor dat u op elke locatie kunt pingen tussen de Cisco Unity Express-knooppunten.

### **Configuraties**

In dit document worden de onderstaande configuraties gebruikt.

- Site 2 Configuration (Cisco 3725/Cisco CME router), pagina 5 )
- Site 3 Configuration (Cisco 2691/Cisco CME-router), pagina 11
- Site 4 Configuration (Cisco 3725 SRST-router), pagina 16 )
- Site 6 Configuration (Cisco 3745 SRST-router), pagina 21 )

Site 2-configuratie (Cisco 3725/Cisco CME-router)

• Routerconfiguratie

De relevante uittreksels van de configuratie van de router worden hieronder getoond:

```
cme-3725#
 show running-config
Current configuration : 8184 bytes
!
! Last configuration change at 11:01:46 PST Fri Nov 5 2004
! NVRAM config last updated at 08:29:05 PST Fri Nov 5 2004
!
version 12.3
service timestamps debug uptime
service timestamps log uptime
no service password-encryption
```

```
!
hostname cme-3725
!
boot-start-marker
boot system flash:c3725-ipvoice-mz.123-10.3.PI5
boot-end-marker
!
! Allow intersite H.323 calls to reach Cisco Unity Express
!
voice service voip
 allow-connections h323 to sip
!
!
! IP address of the router
!
interface FastEthernet0/0
 ip address a.3.235.1 255.255.0.0
  duplex auto
 speed auto
 no cdp enable
!
interface FastEthernet0/1
 ip address a.1.1.100 255.255.0.0
 speed auto
 half-duplex
 no cdp enable
!
! IP address of Cisco Unity Express
!
interface Service-Engine1/0
 ip unnumbered FastEthernet0/0
 service-module ip address a.3.235.128 255.255.0.0
 service-module ip default-gateway a.3.235.1
 hold-queue 60 out
!
ip classless
ip route a.3.235.128 255.255.255.255 Service-Engine1/0
!
! Dial-peer to allow calls to forward from Cisco CME to Cisco Unity Express
!
dial-peer voice 2100 voip
 destination-pattern 21..
 session protocol sipv2
 session target ipv4:a.3.235.128
 dtmf-relay sip-notify
 codec g711ulaw
 no vad
!
! Dial-peers to direct intersite calls
!
dial-peer voice 3000 voip
 destination-pattern 3...
 session target ipv4:a.3.229.1
  dtmf-relay h245-alphanumeric
  codec g711ulaw
 no vad
!
dial-peer voice 4000 voip
  destination-pattern 4...
  session target ipv4:a.3.231.5
  dtmf-relay h245-alphanumeric
  codec g711ulaw
```

```
 no vad
!
dial-peer voice 6000 voip
  destination-pattern 6...
  session target ipv4:a.3.231.5
  dtmf-relay h245-alphanumeric
  codec g711ulaw
 no vad
!
!
telephony-service
 load 7960-7940 P00303020214
 max-ephones 50
 max-dn 120
  ip source-address a.1.1.100 port 2000
  time-format 24
  date-format dd-mm-yy
  auto assign 1 to 5
  timeouts interdigit 20
 timeouts ringing 120
  system message CME-3725
  create cnf-files version-stamp 7960 Sep 27 2004 12:31:02
  voicemail 2105
 max-conferences 8
 moh music-on-hold.au
 web admin system name admin password cisco
 web admin customer name custlogin password custpswd
  dn-webedit
  time-webedit
  transfer-system full-consult
  transfer-pattern 3...
 transfer-pattern 2...
 directory last-name-first
!
!
! Extension definitions
!
ephone-dn 1 dual-line
 number 2001 secondary 2xxyyy2001
  label Alice
  description Alice Davidson
 name Alice Davidson
  call-forward max-length 4
  call-forward busy 2105
  call-forward noan 2105 timeout 10
!
!
ephone-dn 2 dual-line
 number 2002 secondary 2xxyyy2002
  label Aaron
  description Aaron Wilkins
 name Aaron Wilkins
  call-forward max-length 8
  call-forward busy 2105
  call-forward noan 2105 timeout 10
!
!
! Dial-peers for MWI
!
ephone-dn 51
 number 8000....
 mwi on
```

```
!
!
ephone-dn 52
 number 8001....
 mwi off
!
!
!
! IP phone definitions
!
ephone 1
 ephone-template 1
  username "adavidson"
 mac-address 0003.6BAA.D1F8
  type 7960
 button 1:1
!
!
!
ephone 2
 ephone-template 1
  username "awilkins"
 mac-address 0003.6BAA.D362
 type 7960
 button 1:2
```
• Cisco Unity Express-configuratie

De configuratie van Cisco Unity Express wordt hieronder weergegeven:

```
cue-cme3725# 
show running-config
Generating configuration:
clock timezone America/Los_Angeles
hostname cue-cme3725
ip domain-name localdomain
ntp server a.3.135.1
software download server url "ftp://127.0.0.1/ftp"
   credentials hidden "6u/dKTN/hsEuSAEfw40XlF2eFHnZfyUTSd8ZZNgd+Y9J3xlk2B35j0nfGWTYHfmPSd8ZZNgd+Y9J3xlk
groupname Administrators create
groupname Broadcasters create
groupname Sales create
username adavidson create
username awilkins create
username acoley create
username awyant create
username amcdougal create
username admin create
groupname Sales phonenumberE164 "2xxyyy2050"
groupname Sales phonenumber "2050"
username adavidson phonenumberE164 "2xxyyy2001"
username awilkins phonenumberE164 "2xxyyy2002"
username acoley phonenumberE164 "2xxyyy2003"
username awyant phonenumberE164 "2xxyyy2004"
username amcdougal phonenumberE164 "2xxyyy2005"
username adavidson phonenumber "2001"
username awilkins phonenumber "2002"
username acoley phonenumber "2003"
```

```
username awyant phonenumber "2004"
username amcdougal phonenumber "2005"
groupname Administrators member admin
groupname Sales member acoley
groupname Sales member awilkins
groupname Administrators privilege superuser
groupname Administrators privilege ManagePrompts
backup server url "ftp://a.3.231.201/cme3725/"
   credentials hidden "1SDP4vScNKcZiym6dHQHfnl4zvlbuAn9Sd8ZZNgd+Y9J3xlk2B35j0nfGWTYHfmPSd8ZZNgd+Y9J3xlk
ccn application autoattendant
  description "autoattendant"
  enabled
 maxsessions 8
  script "aa.aef"
  parameter "MaxRetry" "3"
  parameter "operExtn" "0"
  parameter "welcomePrompt" "AAWelcome.wav"
  end application
ccn application ciscomwiapplication
  description "ciscomwiapplication"
  enabled
 maxsessions 8
  script "setmwi.aef"
  parameter "strMWI_OFF_DN" "8001"
  parameter "strMWI_ON_DN" "8000"
  parameter "CallControlGroupID" "0"
  end application
ccn application custom-aa
  description "custom-aa"
  enabled
 maxsessions 8
  script "s1_main-officehours.aef"
  parameter "MainOperExt" "2001"
  end application
ccn application promptmgmt
  description "promptmgmt"
  enabled
 maxsessions 1
  script "promptmgmt.aef"
  end application
ccn application voicemail
  description "voicemail"
  enabled
 maxsessions 8
  script "voicebrowser.aef"
  parameter "logoutUri" "http://localhost/voicemail/vxmlscripts/mbxLogout.jsp"
  parameter "uri" "http://localhost/voicemail/vxmlscripts/login.vxml"
  end application
ccn engine
  end engine
ccn subsystem jtapi
  ccm-manager address
  end subsystem
ccn subsystem sip
  gateway address "a.3.235.1"
  end subsystem
ccn trigger sip phonenumber 2100
  application "custom-aa"
  enabled
  locale "en_US"
  maxsessions 8
  end trigger
```
ccn trigger sip phonenumber 2102 application "autoattendant" enabled locale "en\_US" maxsessions 8 end trigger ccn trigger sip phonenumber 2105 application "voicemail" enabled idletimeout 5000 locale "en\_US" maxsessions 8 end trigger ccn trigger sip phonenumber 2106 application "promptmgmt" enabled idletimeout 5000 locale "en\_US" maxsessions 1 end trigger ! Definitions of the four networking sites network location id 2 abbreviation "S2" email domain a.3.235.128 name "site2-cme-3725" end location network location id 3 abbreviation "S3" email domain a.3.229.128 name "site3-cme-2691" end location network location id 4 abbreviation "S4" email domain a.3.231.128 name "site4-ccm-3725" end location network location id 6 abbreviation "S6" email domain a.3.245.128 name "site6-ccm-3745" end location ! Definition of this site's location ID network local location id 2 voicemail default expiration time 30 voicemail default language en\_US voicemail default mailboxsize 5520 voicemail recording time 900 voicemail default messagesize 60 voicemail operator telephone 2001 voicemail capacity time 6000 voicemail mailbox owner "Sales" size 5520 description "Sales mailbox" zerooutnumber "2100" end mailbox voicemail mailbox owner "acoley" size 5520 description "acoley mailbox" zerooutnumber "2100" end mailbox voicemail mailbox owner "adavidson" size 5520 description "adavidson mailbox" zerooutnumber "2100" end mailbox

```
voicemail mailbox owner "amcdougal" size 5520
  description "amcdougal mailbox"
  zerooutnumber "2100"
  end mailbox
voicemail mailbox owner "awilkins" size 5520
  description "awilkins mailbox"
  zerooutnumber "2100"
  end mailbox
voicemail mailbox owner "awyant" size 5520
  description "awyant mailbox"
  zerooutnumber "2100"
  end mailbox
end
```
#### Site 3 Configuration (Cisco 2691/Cisco CME-router)

#### • Routerconfiguratie

De relevante uittreksels van de configuratie van de router worden hieronder getoond:

```
cme-2691# 
show running-config
Building configuration...
Current configuration : 4868 bytes
!
! Last configuration change at 07:35:10 PST Fri Oct 22 2004
! NVRAM config last updated at 12:07:37 PST Fri Oct 22 2004
!
version 12.3
service timestamps debug uptime
service timestamps log uptime
no service password-encryption
!
hostname cme-2691
!
boot-start-marker
boot system flash:c2691-ipvoice-mz.123-10.3.PI5
boot-end-marker
!
! Allow intersite H.323 calls to reach Cisco Unity Express
!
voice service voip
 allow-connections h323 to sip
!
! IP address of the router
!
interface FastEthernet0/0
  ip address a.3.229.1 255.255.0.0
  no ip mroute-cache
  load-interval 30
 duplex auto
 speed auto
!
interface FastEthernet0/1
  ip address a.10.1.100 255.255.0.0
```

```
 no ip mroute-cache
  duplex auto
  speed auto
!
! IP address of Cisco Unity Express
!
interface Service-Engine1/0
 ip unnumbered FastEthernet0/0
  service-module ip address a.3.229.128 255.255.0.0
 service-module ip default-gateway a.3.229.1
!
ip classless
ip route a.3.229.128 255.255.255.255 Service-Engine1/0
!
ip http server
ip http path flash:
!
! Dial-peer to allow calls to forward from Cisco CME to Cisco Unity Express
!
dial-peer voice 3100 voip
 description VM-AA
 destination-pattern 31..
 session protocol sipv2
  session target ipv4:a.3.229.128
  dtmf-relay sip-notify
  codec g711ulaw
 no vad
!
! Dial-peers to direct intersite calls
!
dial-peer voice 2000 voip
 destination-pattern 2...
  session target ipv4:a.3.235.1
  dtmf-relay h245-alphanumeric
  codec g711ulaw
 no vad
!
dial-peer voice 4000 voip
  destination-pattern 4...
  session target ipv4:a.3.231.5
  dtmf-relay h245-alphanumeric
  codec g711ulaw
 no vad
!
dial-peer voice 6000 voip
  destination-pattern 6...
  session target ipv4:a.3.231.5
  dtmf-relay h245-alphanumeric
  codec g711ulaw
 no vad
!
!
telephony-service
 load 7960-7940 P00303020214
 max-ephones 48
 max-dn 192
  ip source-address a.10.1.100 port 2000
  system message CME-2691
  create cnf-files version-stamp 7960 Jul 15 2003 13:48:12
 voicemail 3105
 max-conferences 8
 web admin system name admin password cisco
```

```
 dn-webedit
  time-webedit
 transfer-system full-consult
 transfer-pattern 3...
 transfer-pattern 2...
!
! Extension definitions
!
ephone-dn 1 dual-line
 number 3001
 description User1
 name User1
 call-forward busy 3105
 call-forward noan 3105 timeout 10
!
!
ephone-dn 2 dual-line
 number 3002
 description User2
 name User2
 call-forward busy 3105
 call-forward noan 3105 timeout 10
!
!
! Dial-peers for MWI
!
ephone-dn 51
 number 8000....
 mwi on
!
!
ephone-dn 52
 number 8001....
 mwi off
!
! IP phone definitions
!
ephone 1
 username "User1" password null
 mac-address 0009.B7F7.5793
 button 1:1
!
!
!
ephone 2
 username "User2" password null
 mac-address 0002.FD06.D959
 button 1:2
```
• Configuratie Cisco Unity Express

De configuratie van Cisco Unity Express wordt hieronder weergegeven:

cue-nm-2691# show running-config Generating configuration: clock timezone America/Los\_Angeles hostname cue-nm-2691

```
ip domain-name localdomain
ntp server a.3.229.1
software download server url "ftp://127.0.0.1/ftp"
   credentials hidden "6u/dKTN/hsEuSAEfw40XlF2eFHnZfyUTSd8ZZNgd+Y9J3xlk2B35j0nfGWTYHfmPSd8ZZNgd+Y9J3xlk
groupname Administrators create
groupname customer-service create
username admin create
username User1 create
username User2 create
username User3 create
username User4 create
username User5 create
username User6 create
groupname customer-service phonenumberE164 "4xxyyy3050"
groupname customer-service phonenumber "3050"
username User1 phonenumber "3001"
username User2 phonenumber "3002"
username User3 phonenumber "3003"
username User4 phonenumber "3004"
username User5 phonenumber "3005"
username User6 phonenumber "3006"
groupname Administrators member admin
groupname customer-service member User2
groupname customer-service member User3
groupname Administrators privilege superuser
groupname Administrators privilege ManagePrompts
backup server url "ftp://a.3.231.201/cme2691_4nov04/"
   credentials hidden "xxOaioWv/uC5WSZLs/L2XY/frZzvmJ2MSd8ZZNgd+Y9J3xlk2B35j0nfGWTYHfmPSd8ZZNgd+Y9J3xlk
ccn application autoattendant
  description "autoattendant"
  enabled
 maxsessions 8
  script "aa.aef"
  parameter "MaxRetry" "3"
  parameter "operExtn" "0"
  parameter "welcomePrompt" "AAgreeting.wav"
  end application
ccn application ciscomwiapplication
  description "ciscomwiapplication"
  enabled
 maxsessions 8
  script "setmwi.aef"
  parameter "strMWI_OFF_DN" "8001"
  parameter "strMWI_ON_DN" "8000"
  parameter "CallControlGroupID" "0"
  end application
ccn application promptmgmt
  description "promptmgmt"
  enabled
 maxsessions 1
  script "promptmgmt.aef"
  end application
ccn application voicemail
  description "voicemail"
  enabled
 maxsessions 8
  script "voicebrowser.aef"
  parameter "logoutUri" "http://localhost/voicemail/vxmlscripts/mbxLogout.jsp"
  parameter "uri" "http://localhost/voicemail/vxmlscripts/login.vxml"
  end application
ccn engine
  end engine
```
ccn subsystem jtapi ccm-manager address end subsystem ccn subsystem sip gateway address "a.3.229.1" end subsystem ccn trigger sip phonenumber 3100 application "autoattendant" enabled maxsessions 8 end trigger ccn trigger sip phonenumber 3105 application "voicemail" enabled maxsessions 8 end trigger ccn trigger sip phonenumber 3106 application "promptmgmt" enabled maxsessions 1 end trigger ! Definitions of the four networking sites network location id 2 abbreviation "S2" email domain a.3.235.128 name "site2-cme-3725" end location network location id 3 abbreviation "S3" email domain a.3.229.128 name "site3-cme-2691" end location network location id 4 abbreviation "S4" email domain a.3.231.128 name "site4-ccm-3725" end location network location id 6 abbreviation "S6" email domain a.3.245.128 name "site6-ccm-3745" end location ! Definition of this site's location ID network local location id 3 voicemail default expiration time 60 voicemail default language en\_US voicemail default mailboxsize 5520 voicemail recording time 900 voicemail default messagesize 60 voicemail operator telephone 0 voicemail capacity time 6000 voicemail mailbox owner "User1" size 5520 end mailbox voicemail mailbox owner "User2" size 5520 end mailbox voicemail mailbox owner "User3" size 5520 end mailbox voicemail mailbox owner "User4" size 5520 end mailbox voicemail mailbox owner "User5" size 5520 end mailbox voicemail mailbox owner "User6" size 5520

```
 end mailbox
voicemail mailbox owner "customer-service" size 5520
  description "customer-service mailbox"
 zerooutnumber "3101"
 end mailbox
end
```
#### Site 4 Configuration (Cisco 3725 SRST-router)

• Routerconfiguratie

De relevante uittreksels van de configuratie van de router worden hieronder getoond:

```
ccm_3725#
show running-config
Building configuration...
Current configuration : 2278 bytes
!
! Last configuration change at 07:11:44 PST Wed Nov 10 2004
! NVRAM config last updated at 07:11:52 PST Wed Nov 10 2004
!
version 12.3
service timestamps debug datetime msec
service timestamps log datetime msec
no service password-encryption
!
hostname ccm_3725
!
boot-start-marker
boot system flash:c3725-ipvoice-mz.123-10.3.PI5
boot-end-marker
!
! Allow intersite H.323 calls to reach Cisco Unity Express during SRST
!
voice service voip
 allow-connections h323 to sip
!
! IP address of the router
!
interface FastEthernet0/0
 ip address a.3.231.10 255.255.0.0
  speed auto
 half-duplex
!
interface FastEthernet0/1
 no ip address
 shutdown
 duplex auto
  speed auto
!
! IP address of Cisco Unity Express
!
interface Service-Engine1/0
 ip unnumbered FastEthernet0/0
  service-module ip address a.3.231.128 255.255.0.0
```

```
 service-module ip default-gateway a.3.231.10
!
ip classless
ip route a.3.231.128 255.255.255.255 Service-Engine1/0
!
ip http server
ip http path flash:
!
! Dial-peer to allow calls to forward from Cisco SRST to Cisco Unity Express
!
dial-peer voice 4100 voip
 destination-pattern 41..
 session protocol sipv2
  session target ipv4:a.3.231.128
 dtmf-relay sip-notify
 codec g711ulaw
 no vad
!
! SRST definition to ensure Cisco Unity Express and IP Phone operation during Cisco CallManager unavail
!
call-manager-fallback
 max-conferences 8
 ip source-address a.3.231.5 port 2000
 max-ephones 24
 max-dn 48
 voicemail 4105
  call-forward busy 4105
  call-forward noan 4105 timeout 7
```
• Configuratie Cisco Unity Express

De configuratie van Cisco Unity Express wordt hieronder weergegeven:

```
cue-ccm3725# 
show running-config
Generating configuration:
clock timezone America/Adak
hostname cue-ccm3725
ip domain-name localdomain
ntp server a.3.231.10
software download server url "ftp://127.0.0.1/ftp"
   credentials hidden "6u/dKTN/hsEuSAEfw40XlF2eFHnZfyUTSd8ZZNgd+Y9J3xlk2B35j0nfGWTYHfmPSd8ZZNgd+Y9J3xlk
groupname Administrators create
username admin create
username Bob create
username anders create
username zacks create
username Bob phonenumber "4002"
username anders phonenumber "4001"
groupname Administrators member admin
groupname Administrators member anders
groupname Administrators privilege superuser
groupname Administrators privilege ManagePrompts
backup server url "ftp://a.3.231.244/ccm3725_8nov/"
   credentials hidden "GixGRq8cUmFqrOHVxftjAknfGWTYHfmPSd8ZZNgd+Y9J3xlk2B35j0nfGWTYHfmPSd8ZZNgd+Y9J3xlk
ccn application abccorp
  description "abccorp"
  enabled
```

```
 maxsessions 8
  script "sample_aa.aef"
  parameter "prompt_ABCWelcome" "prompt_ABCWelcome.wav"
  parameter "extn_Operator" "4002"
  parameter "extn_Sales" "4002"
  parameter "prompt_Operator" "prompt_Operator.wav"
  parameter "extn_UserEntered" "2002"
  parameter "prompt_Support" "prompt_support.wav"
  parameter "prompt_Hours" "prompt_Hours.wav"
  parameter "extn_Support" "918xxyyy2121"
  parameter "prompt_Extension" "prompt_Extension.wav"
  parameter "prompt_Sales" "prompt_Sales.wav"
  end application
ccn application autoattendant
  description "autoattendant"
  enabled
 maxsessions 8
  script "aa.aef"
  parameter "MaxRetry" "3"
  parameter "operExtn" "0"
  parameter "welcomePrompt" "AAWelcome.wav"
  end application
ccn application ciscomwiapplication
  description "ciscomwiapplication"
  enabled
  maxsessions 8
  script "setmwi.aef"
  parameter "strMWI_OFF_DN" "8001"
  parameter "strMWI_ON_DN" "8000"
  parameter "CallControlGroupID" "0"
  end application
ccn application promptmgmt
  description "promptmgmt"
  enabled
 maxsessions 1
  script "promptmgmt.aef"
  end application
ccn application voicemail
  description "voicemail"
  enabled
 maxsessions 8
  script "voicebrowser.aef"
  parameter "logoutUri" "http://localhost/voicemail/vxmlscripts/mbxLogout.jsp"
  parameter "uri" "http://localhost/voicemail/vxmlscripts/login.vxml"
  end application
ccn engine
  end engine
ccn subsystem jtapi
  ctiport 4901 4902 4903 4904
  ccm-manager address a.3.231.5
  ccm-manager
    credentials hidden "QiUfMZRFsRBqrOHVxftjAknfGWTYHfmPSd8ZZNgd+Y9J3xlk2B35j0nfGWTYHfmPSd8ZZNgd+Y9J3xl
  end subsystem
ccn subsystem sip
  gateway address "a.3.231.10"
  end subsystem
ccn trigger jtapi phonenumber 4100
  application "autoattendant"
  enabled
  locale "en_US"
  maxsessions 8
  end trigger
```
ccn trigger jtapi phonenumber 4101 application "abccorp" enabled locale "en\_US" maxsessions 8 end trigger ccn trigger jtapi phonenumber 4105 application "voicemail" enabled locale "en\_US" maxsessions 8 end trigger ccn trigger jtapi phonenumber 4106 application "promptmgmt" enabled locale "en\_US" maxsessions 1 end trigger ccn trigger sip phonenumber 4100 application "autoattendant" enabled locale "en\_US" maxsessions 8 end trigger ccn trigger sip phonenumber 4101 application "abccorp" enabled locale "en\_US" maxsessions 8 end trigger ccn trigger sip phonenumber 4105 application "voicemail" enabled locale "en\_US" maxsessions 8 end trigger ccn trigger sip phonenumber 4106 application "promptmgmt" enabled locale "en\_US" maxsessions 1 end trigger ! Definitions of the four networking sites network location id 2 abbreviation "S2" email domain a.3.235.128 name "site2-cme-3725" end location network location id 3 abbreviation "S3" email domain a.3.229.128 name "site3-cme-2691" end location network location id 4 abbreviation "S4" email domain a.3.231.128 name "site4-ccm-3725" end location network location id 6 abbreviation "S6" email domain a.3.245.128 name "site6-ccm-3745"

```
 end location
! Definition of this site's location ID
network local location id 4
voicemail default expiration time 30
voicemail default language en_US
voicemail default mailboxsize 3000
voicemail recording time 900
voicemail default messagesize 60
voicemail operator telephone 0
voicemail capacity time 6000
voicemail mailbox owner "Bob" size 3000
  end mailbox
voicemail mailbox owner "anders" size 3000
  end mailbox
voicemail mailbox owner "zacks" size 3000
  end mailbox
end
```
Site 6 Configuration (Cisco 3745 SRST-router)

• Routerconfiguratie

De relevante uittreksels van de configuratie van de router worden hieronder getoond:

```
ccm_3745# 
show running-config
Building configuration...
Current configuration : 3295 bytes
!
! Last configuration change at 02:46:54 UTC Fri Apr 12 2002
! NVRAM config last updated at 17:20:53 UTC Thu Apr 11 2002
!
version 12.3
service timestamps debug datetime msec
service timestamps log datetime msec
no service password-encryption
!
hostname ccm_3745
!
boot-start-marker
boot system flash:c3745-ipvoice-mz.123-10.3.PI5
boot-end-marker
!
!
! Allow intersite H.323 calls to reach Cisco Unity Express during SRST
!
voice service voip
 allow-connections h323 to sip
!
! IP address of the router
!
interface FastEthernet0/0
  ip address a.3.245.1 255.255.0.0
  speed auto
 half-duplex
```

```
 no mop enabled
!
interface FastEthernet0/1
  ip address 172.19.153.31 255.255.0.0
  duplex auto
  speed auto
!
! IP address of Cisco Unity Express
!
interface Service-Engine1/0
 ip unnumbered FastEthernet0/0
 service-module ip address a.3.245.128 255.255.0.0
  service-module ip default-gateway a.3.245.1
!
!
ip classless
ip route a.3.245.128 255.255.255.255 Service-Engine1/0
!
ip http server
ip http path flash:
!
!
! Dial-peer to allow calls to forward from Cisco SRST to Cisco Unity Express
!
dial-peer voice 6100 voip
 destination-pattern 61..
 session protocol sipv2
  session target ipv4:a.3.245.128
  dtmf-relay sip-notify
  codec g711ulaw
 no vad
!
! SRST definition to ensure Cisco Unity Express and IP Phone operation during Cisco CallManager unavail
!
call-manager-fallback
 max-conferences 8
 ip source-address a.3.231.5 port 2000
 max-ephones 24
 max-dn 48
 voicemail 6105
 call-forward busy 6105
```
• Cisco Unity Express-configuratie

De configuratie van Cisco Unity Express wordt hieronder weergegeven:

```
cue-ccm3745# 
show running-config
Generating configuration:
clock timezone America/Los_Angeles
hostname cue-ccm3745
ip domain-name localdomain
ntp server a.3.233.100
software download server url "ftp://127.0.0.1/ftp"
   credentials hidden "6u/dKTN/hsEuSAEfw40XlF2eFHnZfyUTSd8ZZNgd+Y9J3xlk2B35j0nfGWTYHfmPSd8ZZNgd+Y9J3xlk
groupname Administrators create
groupname Broadcasters create
username admin create
```

```
username Yvon create
username Zack create
username Yvon phonenumber "6001"
username Zack phonenumber "6002"
groupname Administrators member admin
groupname Administrators member Yvon
groupname Administrators privilege superuser
groupname Administrators privilege ManagePrompts
backup server url "ftp://a.3.231.243/ccm3745_5nov/"
   credentials hidden "GixGRq8cUmFqrOHVxftjAknfGWTYHfmPSd8ZZNgd+Y9J3xlk2B35j0nfGWTYHfmPSd8ZZNgd+Y9J3xlk
ccn application autoattendant
  description "autoattendant"
  enabled
 maxsessions 8
  script "aa.aef"
  parameter "MaxRetry" "3"
  parameter "operExtn" "0"
  parameter "welcomePrompt" "AAWelcome.wav"
  end application
ccn application ciscomwiapplication
  description "ciscomwiapplication"
  enabled
 maxsessions 8
  script "setmwi.aef"
  parameter "strMWI_OFF_DN" "8001"
  parameter "strMWI_ON_DN" "8000"
  parameter "CallControlGroupID" "0"
  end application
ccn application promptmgmt
  description "promptmgmt"
  enabled
 maxsessions 1
 script "promptmgmt.aef"
  end application
ccn application voicemail
  description "voicemail"
  enabled
 maxsessions 8
  script "voicebrowser.aef"
  parameter "logoutUri" "http://localhost/voicemail/vxmlscripts/mbxLogout.jsp"
  parameter "uri" "http://localhost/voicemail/vxmlscripts/login.vxml"
  end application
ccn engine
  end engine
ccn subsystem jtapi
  ctiport 6901 6902 6903 6904
  ccm-manager address a.3.231.5
  ccm-manager
    credentials hidden "1anJW38IVSZld67dzhL9pEnfGWTYHfmPSd8ZZNgd+Y9J3xlk2B35jOnfGWTYHfmPSd8ZZNgd+Y9J3xl
  end subsystem
ccn subsystem sip
  gateway address "a.3.45.1"
  end subsystem
ccn trigger jtapi phonenumber 6100
  application "autoattendant"
  enabled
  locale "en_US"
 maxsessions 8
  end trigger
ccn trigger jtapi phonenumber 6105
  application "voicemail"
  enabled
```

```
 locale "en_US"
 maxsessions 8
  end trigger
ccn trigger jtapi phonenumber 6106
  application "promptmgmt"
  enabled
  locale "en_US"
 maxsessions 1
  end trigger
ccn trigger sip phonenumber 6100
  application "autoattendant"
  enabled
  locale "en_US"
 maxsessions 8
 end trigger
ccn trigger sip phonenumber 6105
  application "voicemail"
  enabled
  locale "en_US"
 maxsessions 8
 end trigger
ccn trigger sip phonenumber 6106
  application "promptmgmt"
  enabled
  locale "en_US"
 maxsessions 1
 end trigger
! Definitions of the four networking sites
network location id 2
  abbreviation "S2"
  email domain a.3.235.128
 name "site2-cme-3725"
  end location
network location id 3
  abbreviation "S3"
  email domain a.3.229.128
 name "site3-cme-2691"
  end location
network location id 4
  abbreviation "S4"
  email domain a.3.231.128
 name "site4-ccm-3725"
  end location
network location id 6
  abbreviation "S6"
  email domain a.3.245.128
  name "site6-ccm-3745"
  end location
! Definition of this site's location ID
network local location id 6
voicemail default expiration time 30
voicemail default language en_US
voicemail default mailboxsize 3000
voicemail recording time 900
voicemail default messagesize 60
voicemail operator telephone 0
voicemail capacity time 6000
voicemail mailbox owner "Yvon" size 3000
  end mailbox
voicemail mailbox owner "Zack" size 3000
  end mailbox
```
### Verifiëren

Deze sectie bevat informatie die u kunt gebruiken om te controleren of uw configuratie correct werkt.

Bepaalde opdrachten met show worden ondersteund door de tool [Output Interpreter](https://www.cisco.com/cgi-bin/Support/OutputInterpreter/home.pl) [\(alleen voor](//tools.cisco.com/RPF/register/register.do) [geregistreerde klanten\). Hiermee kunt u een analyse van de output van opdrachten met](//tools.cisco.com/RPF/register/register.do) show genereren.

Volg deze stappen om te verifiëren dat uw configuratie correct werkt.

Controleer of u kunt pingen tussen alle Cisco Unity Express-locaties op de verschillende Stap sites. 1

Controleer de site-to-site connectiviteit

Het volgende is een uitvoervoorbeeld voor de opdracht ping, uitgevoerd op de Cisco Unity Express CLI van het Site 2-systeem naar de Site 3 Cisco Unity Express.

```
cue-cme3725# 
ping a.3.229.128
PING a.3.229.128 (a.3.229.128) 56(84) bytes of data.
64 bytes from a.3.229.128: icmp_seq=1 ttl=62 time=1.22 ms
64 bytes from a.3.229.128: icmp_seq=2 ttl=62 time=0.271 ms
64 bytes from a.3.229.128: icmp_seq=3 ttl=62 time=0.263 ms
64 bytes from a.3.229.128: icmp_seq=4 ttl=62 time=0.262 ms
64 bytes from a.3.229.128: icmp_seq=5 ttl=62 time=0.263 ms
--- a.3.229.128 ping statistics ---
5 packets transmitted, 5 received, 0% packet loss, time 4ms
rtt min/avg/max/mdev = 0.262/0.456/1.224/0.384 ms, ipg/ewma 1.094/0.827 ms
```
Het volgende is een uitvoervoorbeeld voor de opdracht ping, uitgevoerd op de Cisco Unity Express CLI van het Site 2-systeem naar de Site 4 Cisco Unity Express.

```
cue-cme3725# 
ping a.3.231.128
PING a.3.231.128 (a.3.231.128) 56(84) bytes of data.
64 bytes from a.3.231.128: icmp_seq=1 ttl=62 time=1.03 ms
64 bytes from a.3.231.128: icmp_seq=2 ttl=62 time=0.262 ms
64 bytes from a.3.231.128: icmp_seq=3 ttl=62 time=0.257 ms
64 bytes from a.3.231.128: icmp_seq=4 ttl=62 time=0.256 ms
64 bytes from a.3.231.128: icmp_seq=5 ttl=62 time=0.257 ms
--- a.3.231.128 ping statistics ---
5 packets transmitted, 5 received, 0% packet loss, time 4ms
rtt min/avg/max/mdev = 0.256/0.412/1.032/0.310 ms, ipg/ewma 1.048/0.711 ms
```
Het volgende is een uitvoervoorbeeld voor de opdracht ping, uitgevoerd op de Cisco Unity Express opdrachtregel interface (CLI) van het Site 2-systeem naar de Site 6 Cisco Unity Express.

```
cue-cme3725# 
ping a.3.245.128
PING a.3.245.128 (a.3.245.128) 56(84) bytes of data.
64 bytes from a.3.245.128: icmp_seq=1 ttl=62 time=0.953 ms
64 bytes from a.3.245.128: icmp_seq=2 ttl=62 time=0.251 ms
64 bytes from a.3.245.128: icmp_seq=3 ttl=62 time=0.248 ms
64 bytes from a.3.245.128: icmp_seq=4 ttl=62 time=0.246 ms
64 bytes from a.3.245.128: icmp_seq=5 ttl=62 time=0.249 ms
--- a.3.245.128 ping statistics ---
5 packets transmitted, 5 received, 0% packet loss, time 4ms
rtt min/avg/max/mdev = 0.246/0.389/0.953/0.282 ms, ipg/ewma 1.025/0.661 ms
```
Gebruik deze opdrachten om de netwerkconfiguratie te verifiëren: Stap

2

Netwerkconfiguratie controleren

- netwerklocaties weergeven
- ID netwerkdetail locatie <locatie-id >
- toon lokaal netwerkdetail

Het volgende is een uitvoervoorbeeld voor de opdracht netwerklocaties van de show, uitgevoerd op de Cisco Unity Express CLI van het Site 2-systeem.

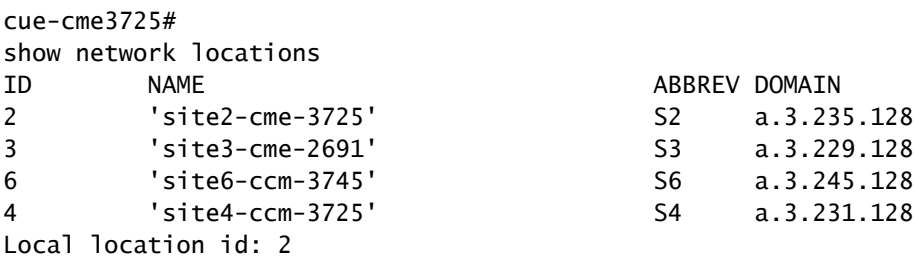

Het volgende is een outputvoorbeeld voor de opdracht van de plaats van het shownetwerkdetail - identiteitskaart 4, die op Cisco Unity Express CLI van het Systeem van de Plaats 2 wordt uitgevoerd.

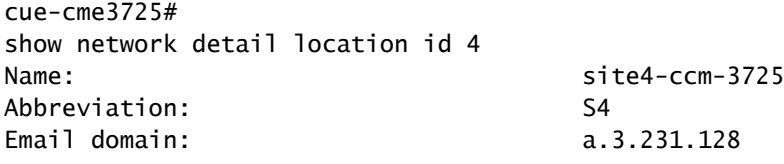

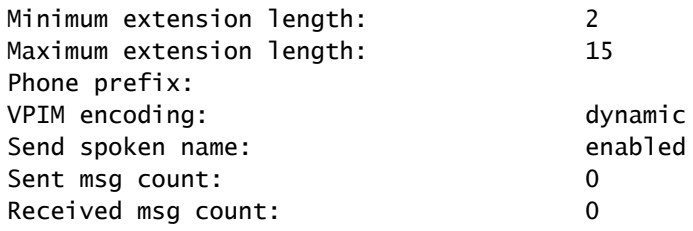

Het volgende is een outputvoorbeeld voor het lokale bevel van het shownetwerkdetail, dat op Cisco Unity Express CLI van Site 3 systeem wordt uitgevoerd.

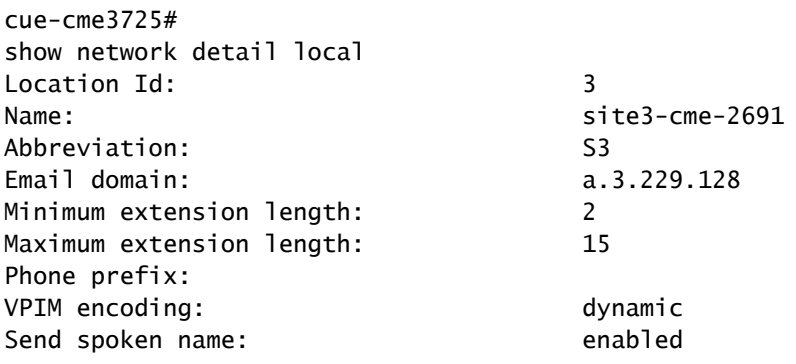

Verzend een spraakbericht van Site 2 gericht aan een of meer van de andere sites. Op het Stap

moment dat u op # drukt om het bericht te verzenden, voert u de opdracht netwerkwachtrijen in op het Cisco Unity Express-systeem van het verzendende systeem. Blijf de weergave van deze opdracht herhalen tot alle VPIM-berichten zijn verzonden of tot de MWI-lampjes van de doeltelefoons branden. 3

Controleer het bericht Verzend VPIM-activiteit

Het volgende is een uitvoervoorbeeld voor de opdracht netwerk wachtrijen, uitgevoerd op het Site 3 Cisco Unity Express systeem na het verzenden van een bericht gericht aan Site 6, extensie 6001.

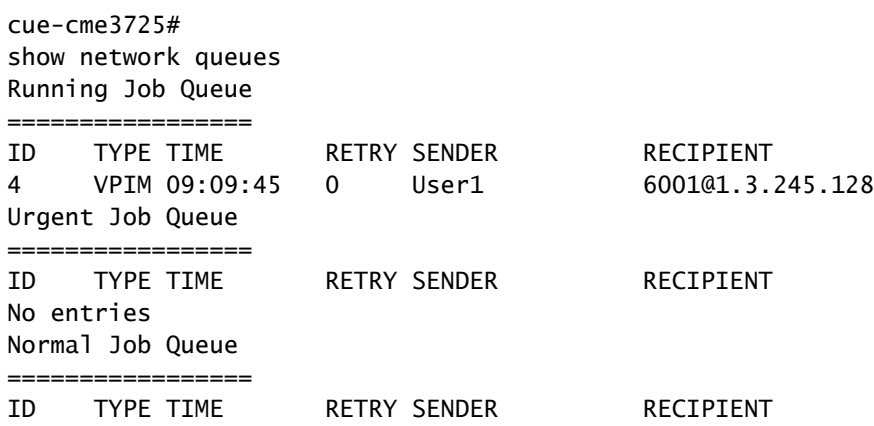

### Problemen oplossen

Deze sectie bevat informatie waarmee u problemen met de configuratie kunt oplossen.

Bepaalde opdrachten met show worden ondersteund door de tool [Output Interpreter](https://www.cisco.com/cgi-bin/Support/OutputInterpreter/home.pl) [\(alleen voor](//tools.cisco.com/RPF/register/register.do) [geregistreerde klanten\). Hiermee kunt u een analyse van de output van opdrachten met](//tools.cisco.com/RPF/register/register.do) show genereren.

N.B.: Raadpleeg [Belangrijke informatie over debug-opdrachten](//www.cisco.com/en/US/tech/tk801/tk379/technologies_tech_note09186a008017874c.shtml) voordat u debug-opdrachten uitgeeft.

De volgende opsporingsopdrachten kunnen op het verzendende of ontvangende Cisco Unity Express-systeem worden gegenereerd om SMTP- en VPIM-activiteit tussen deze twee te bewaken.

Stap 1 overtrekken van netwerk smtp alles

Monitoren van SMTP-gebeurtenissen

Stap 2 overtrekken van netwerk vpim all

Monitoren van VPIM-gebeurtenissen

Stap 3 spoorbufferstaart tonen

Hiermee geeft u de inhoud van de traceerbuffer op het scherm weer

#### Voorbeelden van probleemoplossing

Het volgende is een voorbeeld van uitvoer voor de traceeropdrachten voor de verzendende site (Site 2) bij het verzenden van een bericht van Site 2 extensie 2001 naar Site 3 extensie 3001.

cue-nm-2691# trace networking smtp all cue-nm-2691# trace networking vpim all cue-nm-2691# show trace buffer tail Press <CTRL-C> to exit...

2464 10/22 09:10:05.206 VMSS vmdb 0 Freed connection: 1, inUse: 0, active: 3 2805 10/22 09:25:07.844 netw smtp 2 2805 10/22 09:25:07.869 netw smtp 1 7177 10/22 09:25:07.913 netw smtp 3 a.3.235.128 7177 10/22 09:25:07.918 netw smtp 4 7177 10/22 09:25:17.966 netw smtp 6 220 a.3.235.128 Simple Mail Transfer Service Ready 7177 10/22 09:25:17.966 netw smtp 5 EHLO 7177 10/22 09:25:17.972 netw smtp 6 250-a.3.235.128 (Cisco Unity Express) 7177 10/22 09:25:17.973 netw smtp 6 250-X-VPIM-Wave 7177 10/22 09:25:17.975 netw smtp 6 250-X-Broadcast 7177 10/22 09:25:17.978 netw smtp 6 250-DSN NOTIFY 7177 10/22 09:25:17.981 netw smtp 6 250 SIZE 7177 10/22 09:25:18.478 netw smtp 5 MAIL FROM 3001@a.3.229.128 7177 10/22 09:25:18.488 netw smtp 6 250 ok 7177 10/22 09:25:18.490 netw smtp 5 RCPT TO 2001@a.3.235.128 7177 10/22 09:25:18.495 netw smtp 6 250 ok 7177 10/22 09:25:18.497 netw smtp 5 DATA 7177 10/22 09:25:18.501 netw smtp 6 354 Start mail input; end with <CRLF>.<CRLF> 7177 10/22 09:25:18.509 netw vpim 3 VPIM 7177 10/22 09:25:18.543 netw vpim 3 VPIM: To: <2001@a.3.235.128> 7177 10/22 09:25:18.544 netw vpim 3 VPIM: From: User<3001@a.3.229.128> 7177 10/22 09:25:18.546 netw vpim 3 VPIM: Date: Fri, 22 Oct 2004 09:25:07 -0700 (PDT) 7177 10/22 09:25:18.547 netw vpim 3 VPIM: MIME-Version: 1.0 (Voice 2.0) 7177 10/22 09:25:18.547 netw vpim 3 VPIM: Content-Type: Multipart/Voice-Message; Version=2.0; 7177 10/22 09:25:18.547 netw vpim 3 VPIM: Boundary="==VpimMsg==1098462318504" 7177 10/22 09:25:18.547 netw vpim 3 VPIM: Content-Transfer-Encoding: 7bit 7177 10/22 09:25:18.547 netw vpim 3 VPIM: Message-ID: <1098462307586\_0@a.3.229.128> 7177 10/22 09:25:18.548 netw vpim 3 VPIM: 7177 10/22 09:25:18.550 netw vpim 3 VPIM: --==VpimMsg==1098462318504 7177 10/22 09:25:18.550 netw vpim 3 VPIM: Content-Type: text/directory; charset=us-ascii; profile=vCard 7177 10/22 09:25:18.551 netw vpim 3 VPIM: Content-Transfer-Encoding: 7bit 7177 10/22 09:25:18.551 netw vpim 3 VPIM: Content-Disposition: attachment; filename="User.vcf" 7177 10/22 09:25:18.551 netw vpim 3 VPIM: 7177 10/22 09:25:18.551 netw vpim 3 VPIM: BEGIN:vCard 7177 10/22 09:25:18.551 netw vpim 3 VPIM: FN:User 7177 10/22 09:25:18.552 netw vpim 3 VPIM: EMAIL;TYPE=INTERNET;TYPE=VPIM:3001@a.3.229.128 7177 10/22 09:25:18.552 netw vpim 3 VPIM: TEL:3001 7177 10/22 09:25:18.552 netw vpim 3 VPIM: VERSION: 3.0 7177 10/22 09:25:18.552 netw vpim 3 VPIM: END:vCard 7177 10/22 09:25:18.553 netw vpim 3 VPIM: 7177 10/22 09:25:18.597 netw vpim 3 VPIM: --==VpimMsg==1098462318504 7177 10/22 09:25:18.597 netw vpim 3 VPIM: Content-Type: Audio/x-wav 7177 10/22 09:25:18.597 netw vpim 3 VPIM: Content-Transfer-Encoding: Base64 7177 10/22 09:25:18.597 netw vpim 3 VPIM: Content-Disposition: inline; voice=Originator-Spoken-Name 7177 10/22 09:25:18.598 netw vpim 3 VPIM: 7177 10/22 09:25:18.646 netw vpim 3 VPIM: UklGRjI3AABXQVZFZm10IBIAAAAHAAEAQB8AAEAfAAABAAgAAABmYWN0BAAAA APT6/fr6+/19eXZ4e3l4eXt9/fv9fX37/f/9/f/7/X17eXt5eH37/f34+vv7+Pv/+/v7/339//99 eHh7e3l4fX3//Xt9/33///3///v6+Pb7/fv9//99/317e3t9/319/3l0eHn//3t9ff/9+Pj///r0

Het volgende is een voorbeeld van uitvoer voor de traceeropdrachten voor de ontvangende site (Site 3) bij het verzenden van een bericht van Site 2 extensie 2002 naar Site 3 extensie 3001.

cue-cme3725# trace networking smtp all cue-cme3725# trace networking vpim all cue-cme3725#

show trace buffer tail Press <CTRL-C> to exit... 3220 11/08 08:58:43.359 ACCN HTTS 0 -> LtdSemaph [1297198140] permits: 1 limit: 1 3082 11/08 09:03:23.851 netw smtp 2 3082 11/08 09:03:33.871 netw smtp 3 socket hostName: a.3.229.128, hostAddress: a.3.229.128 3082 11/08 09:03:33.872 netw smtp 3 hostname: a.3.229.128 found in good address cache 3082 11/08 09:03:33.882 netw smtp 1 8850 11/08 09:03:33.888 netw smtp 5 Initial connection message 8850 11/08 09:03:33.893 netw smtp 6 UNKNOWN: EHLO a.3.229.128 8850 11/08 09:03:33.894 netw smtp 5 250-a.3.235.128 8850 11/08 09:03:34.400 netw smtp 6 EHLO : MAIL FROM: <3001@a.3.229.128> 8850 11/08 09:03:34.406 netw smtp 5 250 ok 8850 11/08 09:03:34.411 netw smtp 6 MAIL FROM:: RCPT TO: <2002@a.3.235.128> 8850 11/08 09:03:34.412 netw smtp 5 250 ok 8850 11/08 09:03:34.417 netw smtp 6 RCPT TO:: DATA 8850 11/08 09:03:34.417 netw smtp 5 354 Start data 8850 11/08 09:03:34.483 netw vpim 4 VPIM: To: <2002@a.3.235.128> 8850 11/08 09:03:34.486 netw vpim 4 VPIM: From: User<3001@a.3.229.128> 8850 11/08 09:03:34.489 netw vpim 4 VPIM: Date: Fri, 22 Oct 2004 09:30:06 -0700 (PDT) 8850 11/08 09:03:34.494 netw vpim 4 VPIM: MIME-Version: 1.0 (Voice 2.0) 8850 11/08 09:03:34.497 netw vpim 4 VPIM: Content-Type: Multipart/Voice-Message; Version=2.0;Boundary=" 8850 11/08 09:03:34.501 netw vpim 4 VPIM: Content-Transfer-Encoding: 7bit 8850 11/08 09:03:34.504 netw vpim 4 VPIM: Message-ID: <1098462606180\_0@a.3.229.128> 8850 11/08 09:03:34.507 netw vpim 4 VPIM: 8850 11/08 09:03:34.510 netw vpim 4 VPIM: --==VpimMsq==1098462616955 8850 11/08 09:03:34.523 netw vpim 1 Message 8850 11/08 09:03:34.528 netw vpim 4 VPIM: Content-Type: text/directory; charset=us-ascii; profile=vCard 8850 11/08 09:03:34.532 netw vpim 4 vCard: Content-Transfer-Encoding: 7bit 8850 11/08 09:03:34.535 netw vpim 4 vCard: Content-Disposition: attachment; filename="User.vcf" 8850 11/08 09:03:34.538 netw vpim 4 vCard: 8850 11/08 09:03:34.541 netw vpim 4 vCard: BEGIN:vCard 8850 11/08 09:03:34.544 netw vpim 4 vCard: FN:User 8850 11/08 09:03:34.547 netw vpim 4 vCard: EMAIL;TYPE=INTERNET;TYPE=VPIM:3001@a.3.229.128 8850 11/08 09:03:34.550 netw vpim 4 vCard: TEL:3001 8850 11/08 09:03:34.553 netw vpim 4 vCard: VERSION: 3.0 8850 11/08 09:03:34.556 netw vpim 4 vCard: END:vCard 8850 11/08 09:03:34.559 netw vpim 4 vCard: 8850 11/08 09:03:34.564 netw vpim 4 vCard: --==VpimMsg==1098462616955 8850 11/08 09:03:34.570 netw vpim 4 VPIM: Content-Type: Audio/x-wav 8850 11/08 09:03:34.573 netw vpim 4 VPIM: Content-Transfer-Encoding: Base64 8850 11/08 09:03:34.577 netw vpim 4 VPIM: Content-Disposition: inline; voice=Originator-Spoken-Name 8850 11/08 09:03:34.585 netw vpim 5 17477 8850 11/08 09:03:34.588 netw vpim 4 VPIM audio: UklGRjI3AABXQVZFZm10IBIAAAAHAAEAQB8AAEAfAAABAAqAAABmYWN 8850 11/08 09:03:34.589 netw vpim 4 VPIM audio: APT6/fr6+/19eXZ4e3l4eXt9/fv9fX37/f/9/f/7/X17eXt5eH37/f3 8850 11/08 09:03:34.591 netw vpim 4 VPIM audio: eHh7e314fX3//Xt9/33///3///v6+Pb7/fv9//99/317e3t9/319/31 8850 11/08 09:03:34.593 netw vpim 4 VPIM audio: 9vb2+/99/319/X12/319///9//99e//9fX19ffv/ffv//fv69vj6+vv 8850 11/08 09:03:34.594 netw vpim 4 VPIM audio: +33//f//eXh7+/39+v/9+vr6+/v9ff99//r///v9/fr7+/v/e3h5e3h 8850 11/08 09:03:34.596 netw vpim 4 VPIM audio:

### Gerelateerde informatie

• [Technische ondersteuning en documentatie – Cisco Systems](//www.cisco.com/cisco/web/support/index.html)

#### Over deze vertaling

Cisco heeft dit document vertaald via een combinatie van machine- en menselijke technologie om onze gebruikers wereldwijd ondersteuningscontent te bieden in hun eigen taal. Houd er rekening mee dat zelfs de beste machinevertaling niet net zo nauwkeurig is als die van een professionele vertaler. Cisco Systems, Inc. is niet aansprakelijk voor de nauwkeurigheid van deze vertalingen en raadt aan altijd het oorspronkelijke Engelstalige document (link) te raadplegen.